Diomex Software GmbH & Co. KG

# XcalibuR 4.10

Release Notes

25 November 2022

# Inhalt

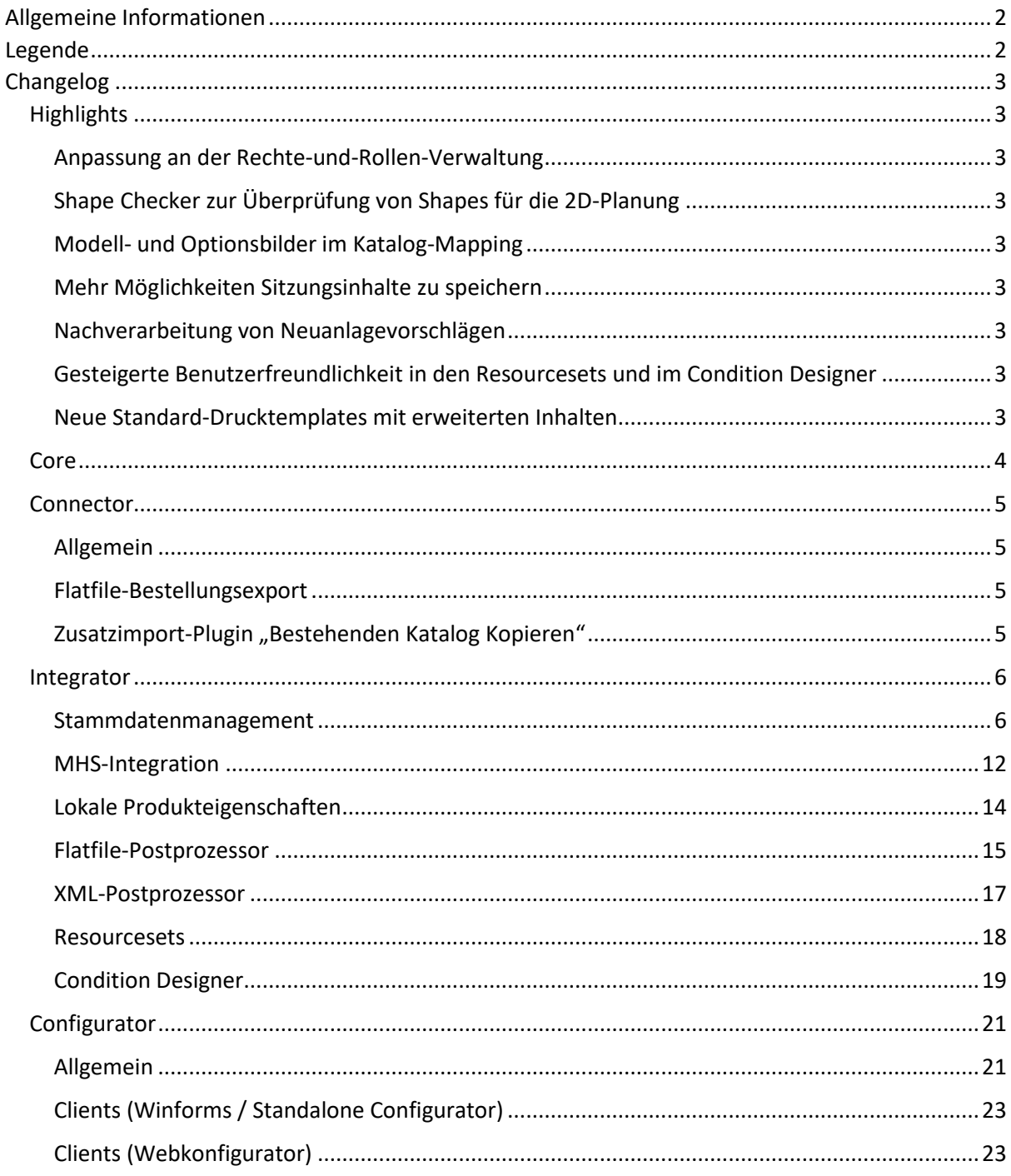

# <span id="page-2-0"></span>Allgemeine Informationen

Mit dem Release 4.10 haben wir vorrangig für den Anwender nützliche Erweiterungen im Bereich des Stammdatenmanagement umgesetzt. In diesem sowie anderen Bereichen, wie dem Condition Designer, den Resourcesets und den lokalen Produkteigenschaften, wurden außerdem zahlreiche Verbesserungen in Bezug auf die Bedienung der Software vorgenommen.

Des Weiteren wurden beim Abschließen und Drucken von Bestellungen einige Ergänzungen implementiert. Im Bereich der Drucktemplates für den Druck von Bestellungen wurde in diesem Zuge zum Beispiel umgesetzt, dass der Verkäufer, die Filiale, der Sitzungsname als auch gewährte Rabatte auf der gedruckten Bestellung ausgewiesen werden.

Im Kontext Webkonfigurator und 3D-Planung haben wir weitere Optimierungen realisiert. Diese haben allerdings zur Folge, dass in Windows-Desktopanwendungen (z.B. im Standalone Configurator und in Warenwirtschaftskonfigurator-Clients) die Ansicht der 3D-Planung nicht mehr unterstützt wird und somit entfällt. In unserem Webkonfigurator steht diese Ansicht aber selbstverständlich weiterhin zur Verfügung.

Wichtige Optimierungen und Änderungen, die wir bereits im veröffentlichten Release 4.9 umgesetzt haben und die aus unserer Sicht für alle Kunden interessant sind, haben wir - gesondert gekennzeichnet - ebenfalls in diesen Release Notes aufgeführt.

Eine detaillierte Auflistung der in der Version 4.10 enthaltenen Änderungen können Sie den folgenden Seiten entnehmen.

## <span id="page-2-1"></span>Legende

- **Neue Funktion**
- Optimierung bestehender Funktionen
- Korrektur eines Fehlers

# <span id="page-3-0"></span>Changelog

### <span id="page-3-1"></span>**Highlights**

### <span id="page-3-2"></span>Anpassung an der Rechte-und-Rollen-Verwaltung

Bisher musste das Management Studio als System-Administrator ausgeführt werden, damit man die Rechte-und-Rollen-Verwaltung aufrufen konnte. Bereits in der Release Version 4.9 haben wir ein neues Recht implementiert, welches dafür sorgt, dass die Rollen, die dieses Recht zugewiesen bekommen haben, die Rechte-und-Rollen-Verwaltung aufrufen und bearbeiten können, ohne das Management Studio als System-Administrator ausführen zu müssen.

### <span id="page-3-3"></span>Shape Checker zur Überprüfung von Shapes für die 2D-Planung

Mit dem Shape Checker können vor allem Industriekunden, die in Ihren XcalibuR-Katalogen konfigurierbare Artikel mit 2D-Planungselementen besitzen, die dafür notwendigen Shapes auf Fehler, Form und Konturen prüfen. Somit können im Vorfeld fehlerhafte 2D-Planungen vermeiden und ggf. korrigiert werden.

### <span id="page-3-4"></span>Modell- und Optionsbilder im Katalog-Mapping

In der neuen Release Version können neben den typischen Artikelbildern nun auch Modell- und Optionsbilder im Katalog-Mapping verwendet und in der Stammdatensitzung angezeigt und weiterverarbeitet werden. Die Modell- und Optionsbilder finden Sie im Mapping im Bereich "Bilder" mit dem Präfix "XCRIMG\_MOD" bzw. "XCRIMG\_OPT".

### <span id="page-3-5"></span>Mehr Möglichkeiten Sitzungsinhalte zu speichern

Wir haben mit dieser Version die Möglichkeit geschaffen, nun noch mehr Inhalte einer Sitzung speichern und wiederherstellen zu können. Speichern Sie nun eine Sitzung, in der Exportgruppen erstellt wurden oder ein Spalten- und / oder Zeilenfilter gesetzt ist, werden diese beim Laden der gespeicherten Sitzung wiederhergestellt.

### <span id="page-3-6"></span>Nachverarbeitung von Neuanlagevorschlägen

Im Flatfile- und XML-Postprozessor können mittlerweile, neben angelegten Artikeln, auch Neuanlagevorschläge nachverarbeitet werden. Durch eine neue Variable bei der Erstellung von Formeln für die Exportbedingung kann außerdem, falls gewünscht, festgelegt werden, dass ausschließlich Neuanlagevorschläge und keine angelegten Artikel nachverarbeitet werden sollen.

### <span id="page-3-7"></span>Gesteigerte Benutzerfreundlichkeit in den Resourcesets und im Condition Designer

In den Resourcesets und im Condition Designer haben wir häufig von den Kunden gewünschte Optimierungen realisiert, die vor allem in Hinsicht auf die Bedienbarkeit der beiden Module einen großen Mehrwert bringen. Darunter fällt unter anderem die Möglichkeit Formeln im Übersetzer der Resourcesets auf die Einträge anwenden zu können, als auch im Condition Designer nach in Preisregeln enthaltenen Begriffen filtern zu können.

### <span id="page-3-8"></span>Neue Standard-Drucktemplates mit erweiterten Inhalten

In der Release Version 4.9 haben wir neue Standard-Drucktemplates veröffentlicht, in denen kleinere Korrekturen vorgenommen, aber auch fehlende Inhalte ergänzt wurden. So werden jetzt auch der Verkäufer und die Filiale mit ausgegeben, welche über die Eingaben in den Einstellungen im Konfigurator gefüllt werden. Auch gewährte Rabatte sowie der Sitzungsname werden auf dem Drucktemplate abgebildet.

<span id="page-4-0"></span>Core

n **In der Rechte-und-Rollen-Verwaltung wurde ein Recht implementiert, Rechte und Rollen bearbeiten zu können.** *(Änderung in Release 4.9)*

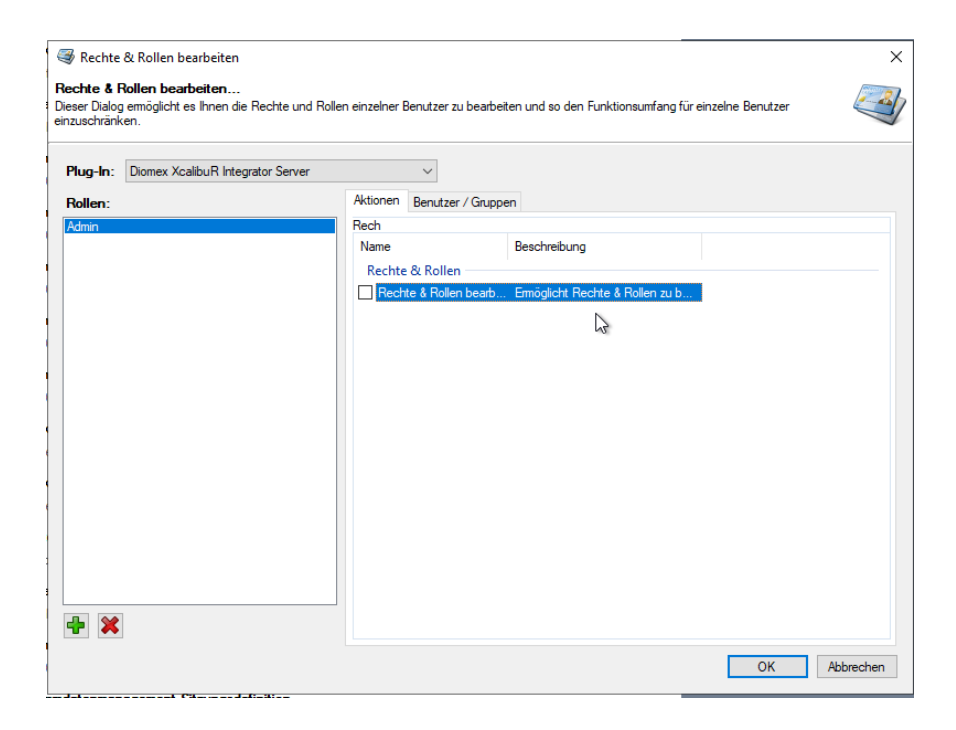

**Es wurden neue Standard-Drucktemplates erstellt und veröffentlicht.** *(Änderung in Release 4.9)*

<span id="page-5-1"></span><span id="page-5-0"></span>Allgemein

**Der Shape Checker zur Überprüfung von Shapes für die 2D-Planung steht als neue Funktion zur Verfügung. Genauere Informationen und Details finden Sie hier:**  <https://dms.diomex.de/amagnome/4hetlw>

### <span id="page-5-2"></span>Flatfile-Bestellungsexport

In der Flatfile-Bestellung kann das Kommentarfeld einer Bestellung mit ausgegeben werden.

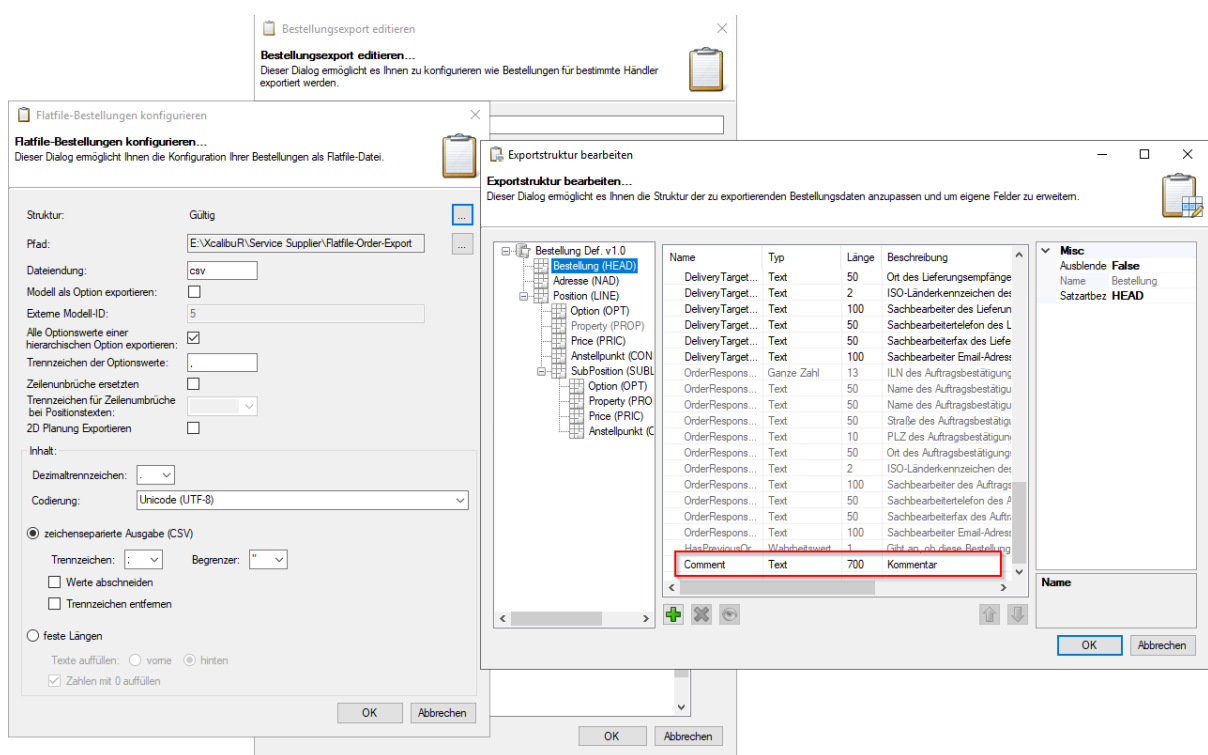

### <span id="page-5-3"></span>Zusatzimport-Plugin "Bestehenden Katalog Kopieren"

Es wurde ein Bug korrigiert, der dafür sorgte, dass bei der Katalogkopie der entstehende Katalog immer mit einem Preiskatalog angelegt wurde, obwohl der Originalkatalog keinen besitzt.

### <span id="page-6-0"></span>Integrator

### <span id="page-6-1"></span>Stammdatenmanagement

- Die Ladezeit von gespeicherten Sitzungen wurde optimiert.
- Die Fehlerausgabe beim Import von Katalog-Mappings wurde für eine bessere Verständlichkeit und Nachvollziehbarkeit überarbeitet.

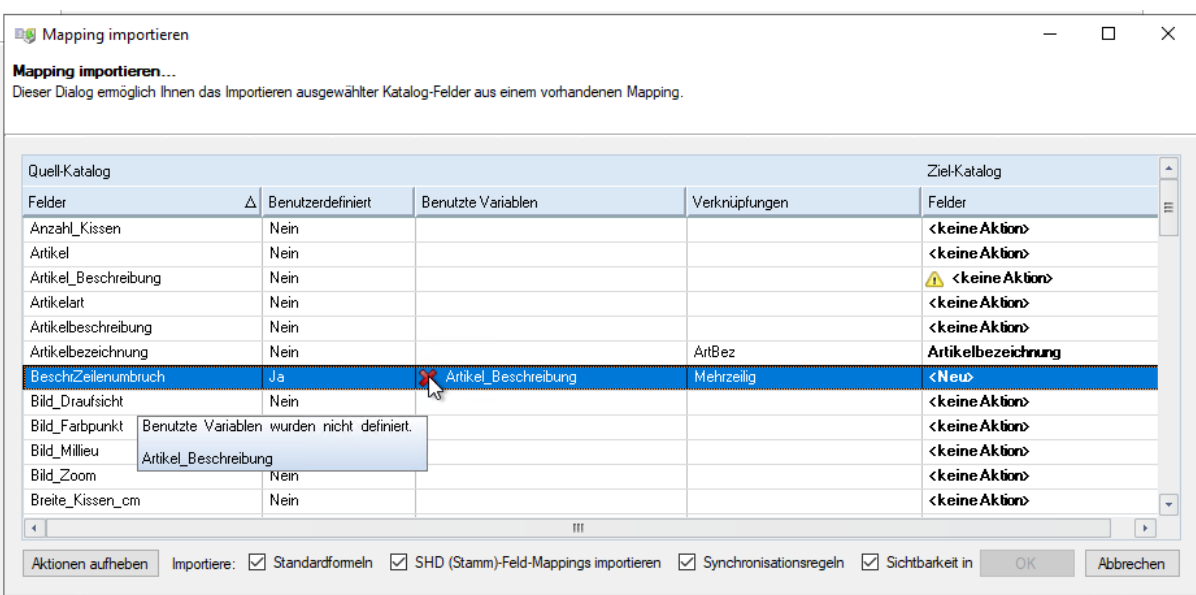

**Es können Modell- und Optionsbilder aus XcalibuR-Katalogen im Katalog-Mapping verwendet und in der Stammdatensitzung angezeigt und weiterverarbeitet werden.**

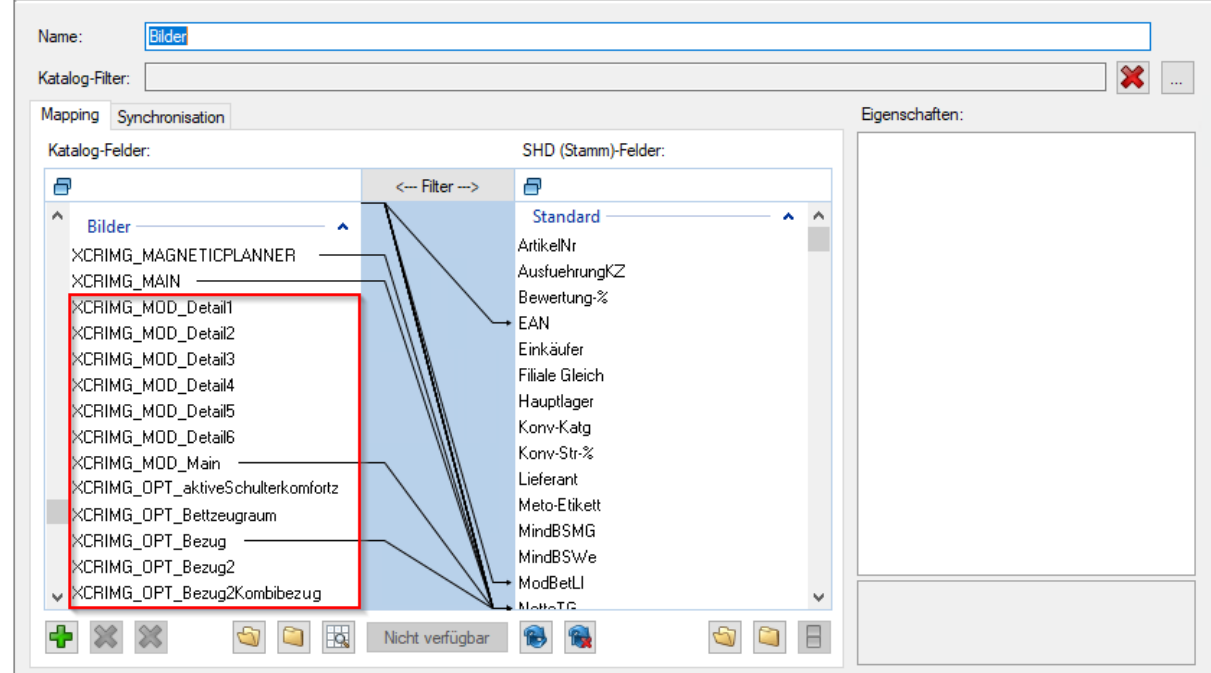

In der Mappingvorschau wurde die Sortierung von Spalten mit Zahlenwerten korrigiert.

Es werden nun Texte mit Zeilenumbrüchen in der Mappingvorschau vollständig in mehreren Zeilen dargestellt. Hierfür wurde in einem Zuge das gesamte Grid überarbeitet.

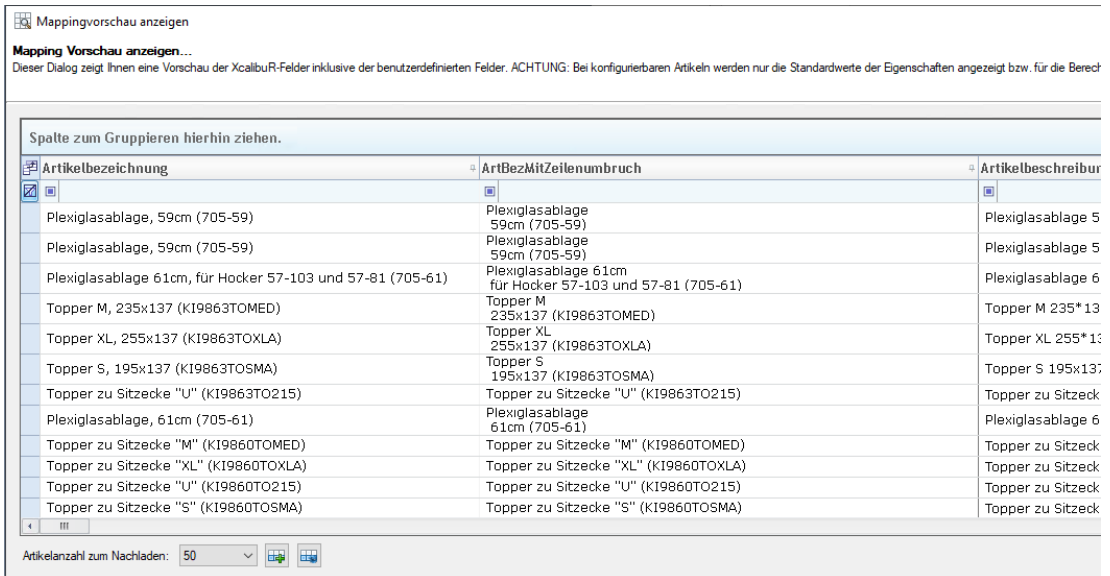

**Beim Laden von gespeicherten Sitzungen werden alle angewendeten Zeilen- und Spaltenfilter sowie erstellte Exportgruppen wiederhergestellt.**

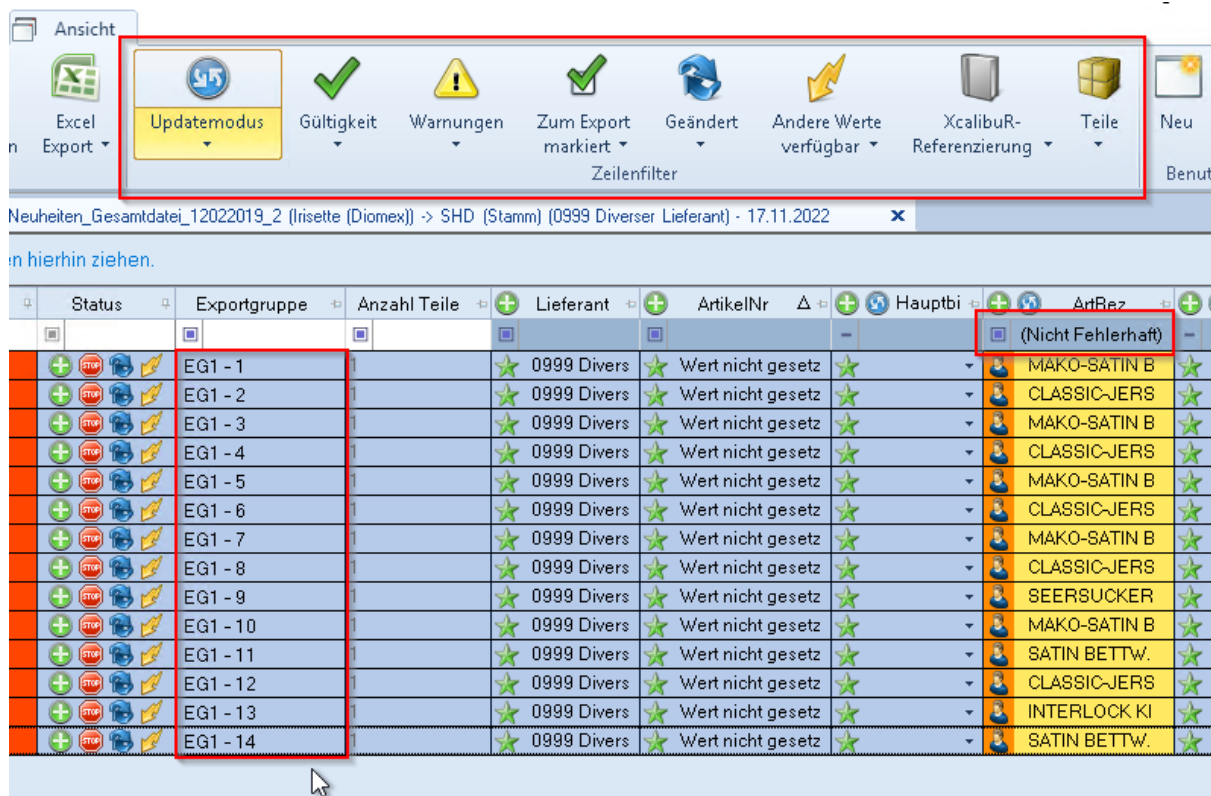

Es kann angegeben werden, dass erst nach Betätigung der Enter-Taste nach dem eingegebenen Wert in einer Spalte gefiltert werden soll. Bisher wurde der Filter immer sofort bei Eingabe des zu filternden Wertes ausgelöst, was vor allem bei großen Artikelmengen zu Performanceproblemen führen kann.

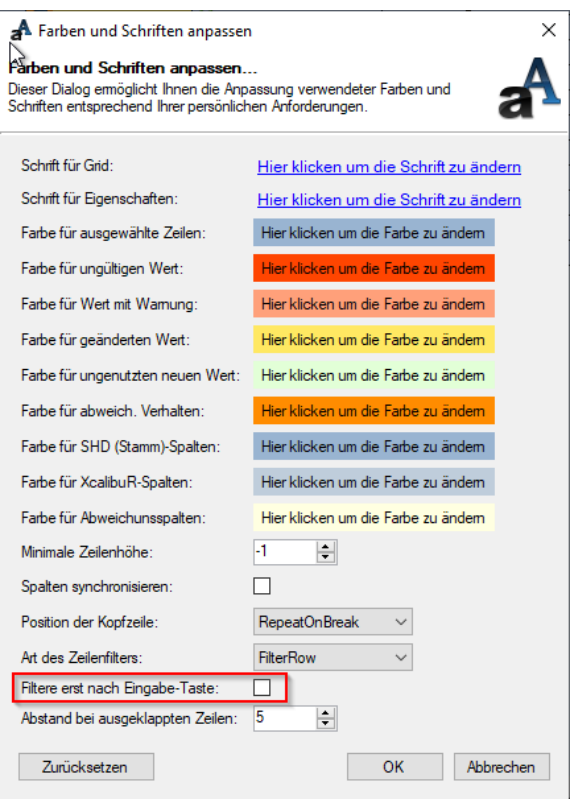

Bei Selektion mehrerer Artikel werden in den aufgeklappten indexierten Sätzen wieder die Artikelnummern in der Namensspalte angezeigt.

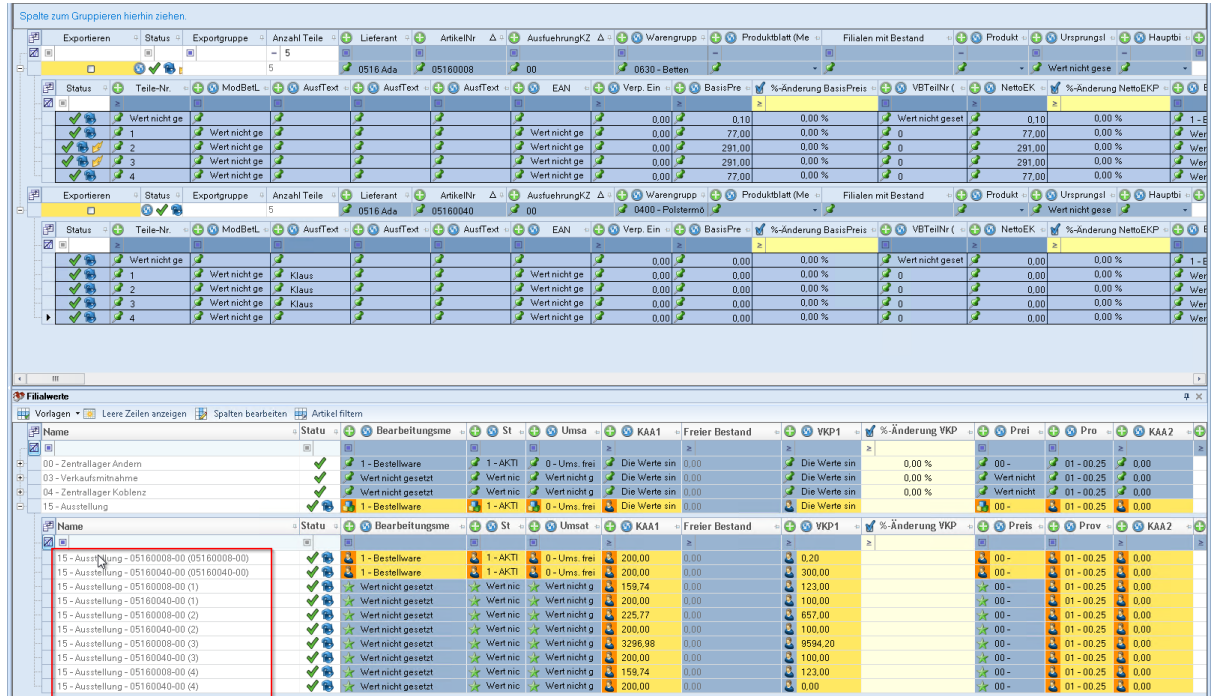

Die Bezeichnung "Formatierten Text bearbeiten" wurde in "HTML formatierten Text bearbeiten" geändert.

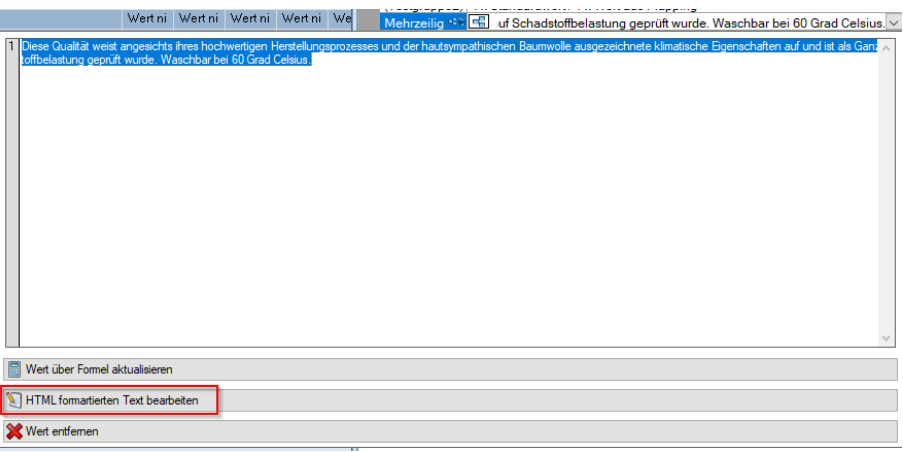

**Im Ansicht-Dialog wurde die Position des Zeilenfilters** "Zum Export markiert" geändert, damit dieser nicht ganz links in der Leiste steht, um Verwechslungen mit der Schaltfläche "Exportieren" im Stammdatenmanagement-Dialog zu vermeiden.

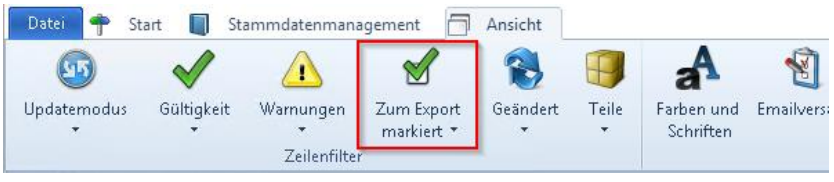

Beim Hinzufügen von Modellreferenzen können mehrere XcalibuR-Modelle gleichzeitig ausgewählt und mit dem Artikel referenziert werden.

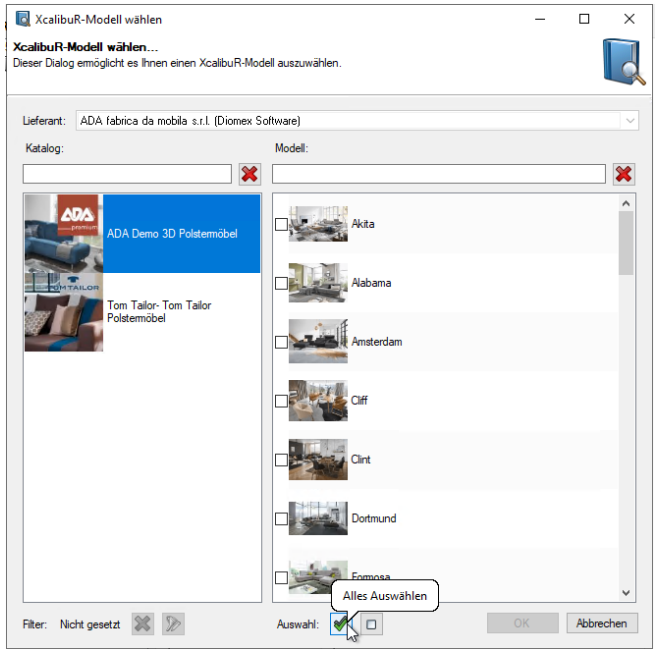

Es wurde die Möglichkeit geschaffen, alle XcalibuR-Referenzen eines Artikels zugleich entfernen zu können.

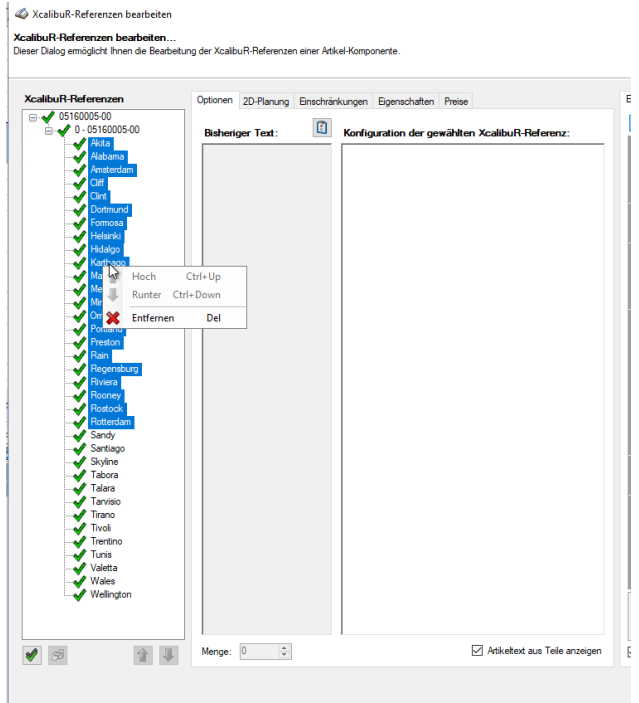

Die Geschwindigkeit der Prüfung der Einschränkungen in den XcalibuR-Referenzen wurde verbessert.

D Es wird eine Warnung beim Schließen von Sitzungen, die nicht exportierte geänderte Artikel enthalten, ausgegeben.

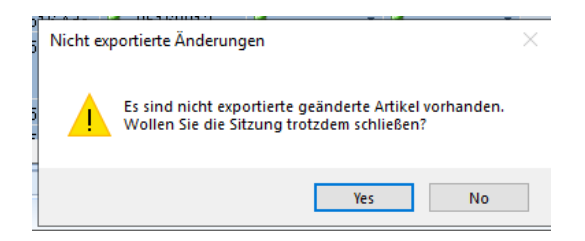

11

### <span id="page-12-0"></span>MHS-Integration

Beim Laden einer Sitzung, bei der das Sitzungsdatum in der Vergangenheit liegt und die mit dem tagesaktuellen Datum geladen werden soll, wird das Datum für die Preisgültigkeiten standardmäßig auf das tagesaktuelle Datum gesetzt.

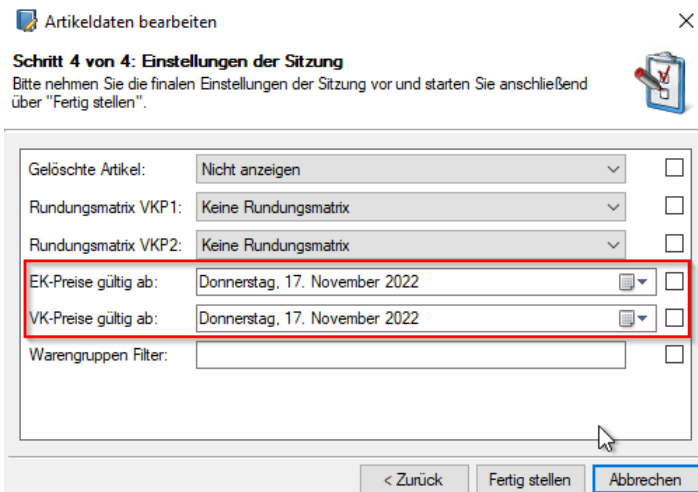

Der Artikelfilter beim lieferantenübergreifenden Laden wurde um die Filterkriterien EAN, Artikelnummer mit Ausführung und Filialen mit Bestand ergänzt.

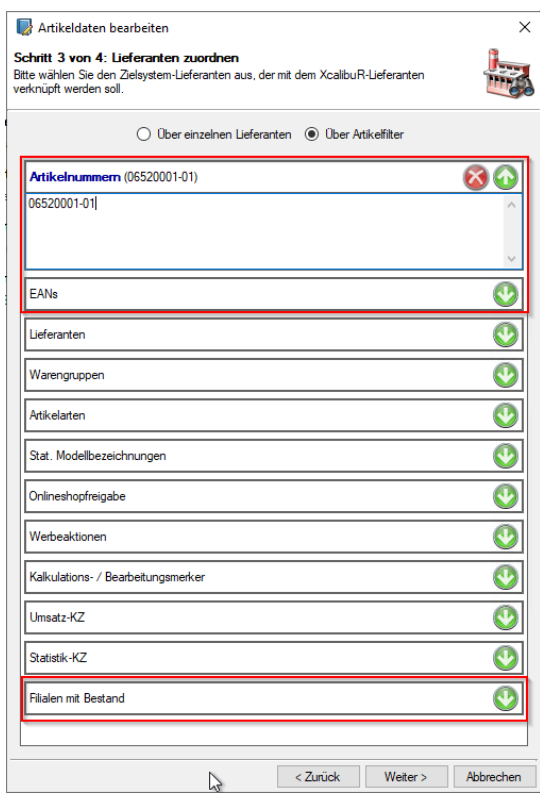

m Es können im MHS-Katalog-Synchronisationsziel-Plugin analog zu Feldern für Bilder auch Felder für Mediendaten, wie z.B. PDFs, Videos, etc., angelegt werden. Diese Felder können im Katalog-Mapping und in der Stammdatensitzung genutzt werden, um solche Daten in MHS zu speichern.

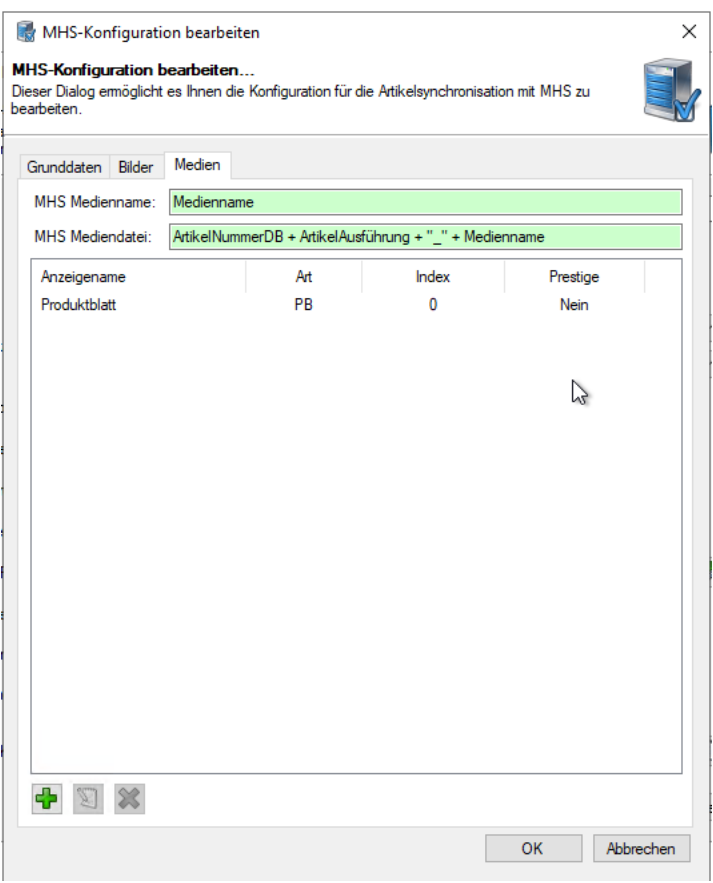

Das Eigenschaftsfeld "Shops" kann in einer Stammdatensitzung nur dann gepflegt werden, wenn im Eigenschaftsfeld "Internet" der Wert "Ja" gepflegt wurde.

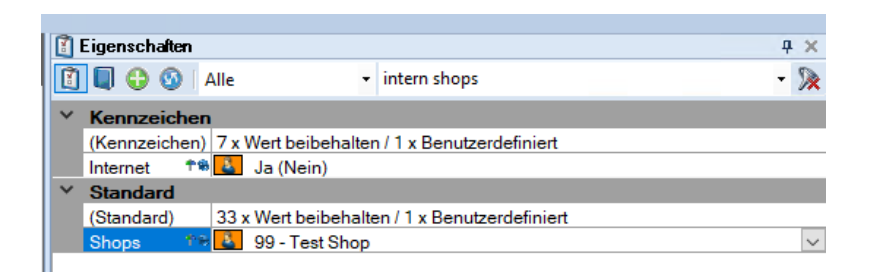

Das Intrastatfeld "Ursprungsland" wurde als Eigenschaftsfeld in der Stammdatensitzung ergänzt.

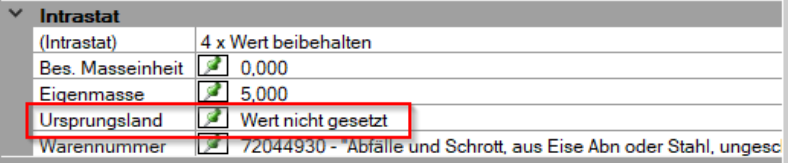

### <span id="page-14-0"></span>Lokale Produkteigenschaften

Nicht gepflegte Eigenschaften lokaler Produkteigenschaften, die bei Anlage einer lokalen Produkteigenschaft gepflegt werden müssen, werden entsprechend markiert.

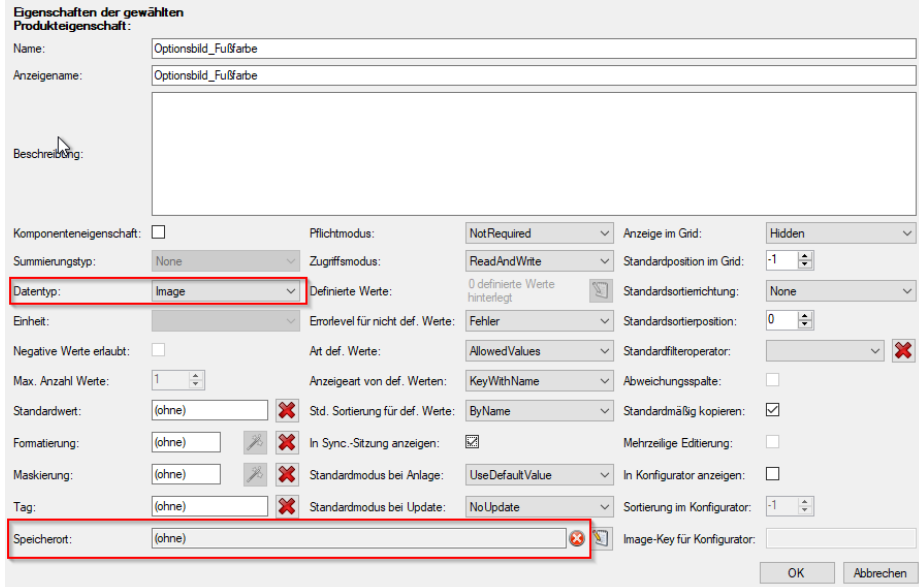

Die Anlage einer lokalen Produkteigenschaft des Datentyps "Decimal" ist nur dann möglich, wenn Formatierung und Maskierung gesetzt wurden.

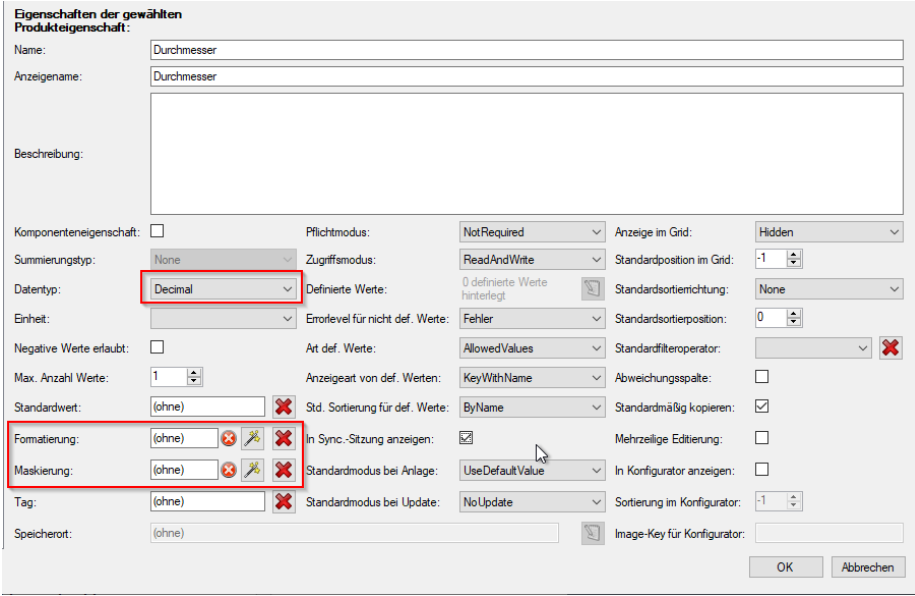

### <span id="page-15-0"></span>Flatfile-Postprozessor

Bei klassifizierten Artikeln können in der entstehenden Datei die Klassifizierungskategorien ausgegeben werden. *(Änderung in Release 4.9)*

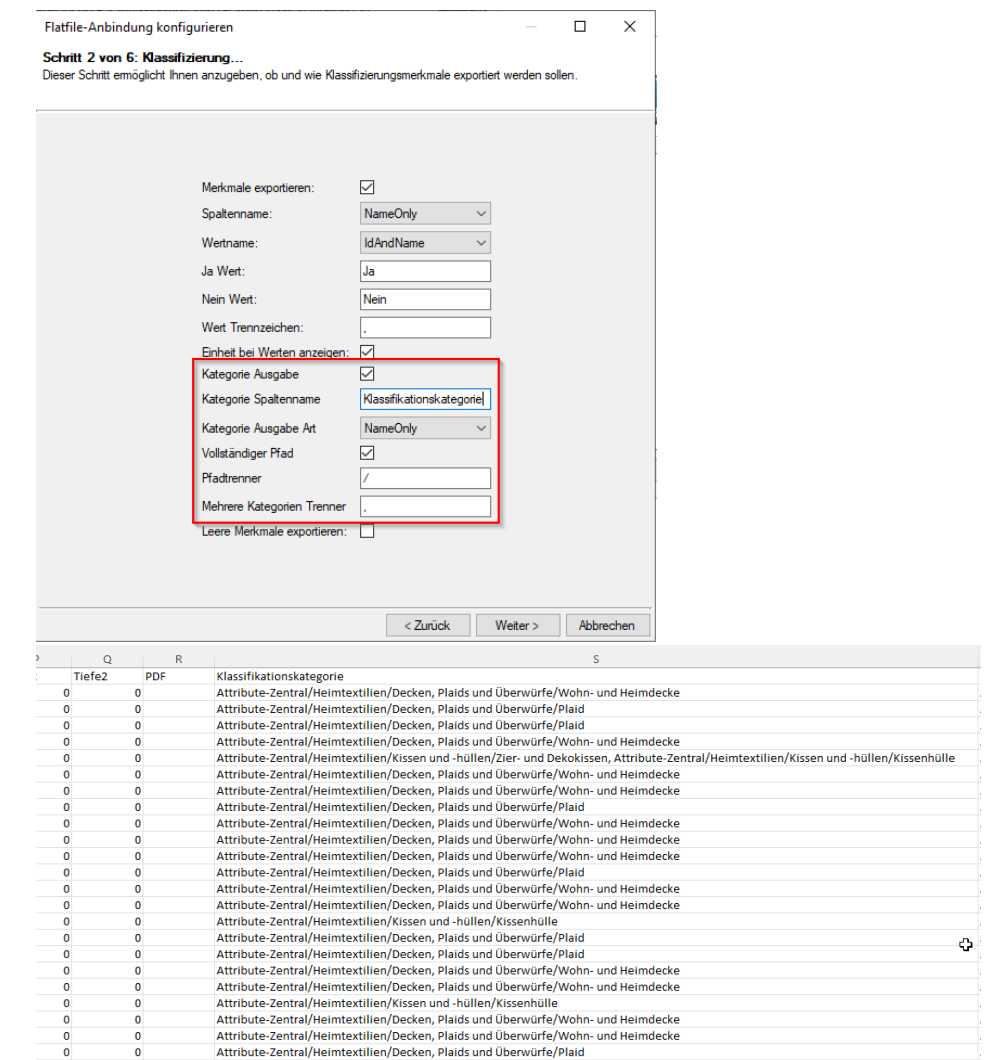

**Es können neben angelegten Artikeln auch Neuanlagevorschläge nachverarbeitet werden. Bei Angabe der entsprechenden Variable in der Exportbedingung können auch ausschließlich Neuanlagevorschläge nachverarbeitet werden.**

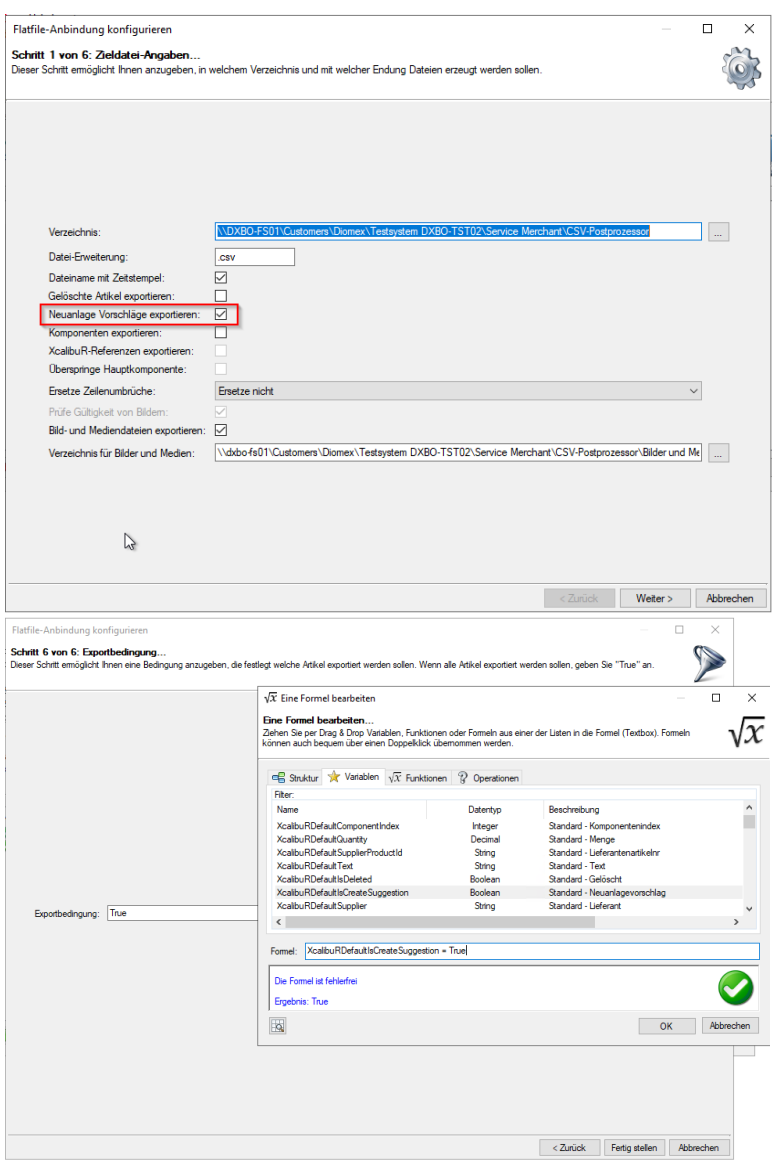

### <span id="page-17-0"></span>XML-Postprozessor

**Es können neben angelegten Artikeln auch Neuanlagevorschläge nachverarbeitet werden. Bei Angabe der entsprechenden Variable in der Exportbedingung können auch ausschließlich Neuanlagevorschläge nachverarbeitet werden.**

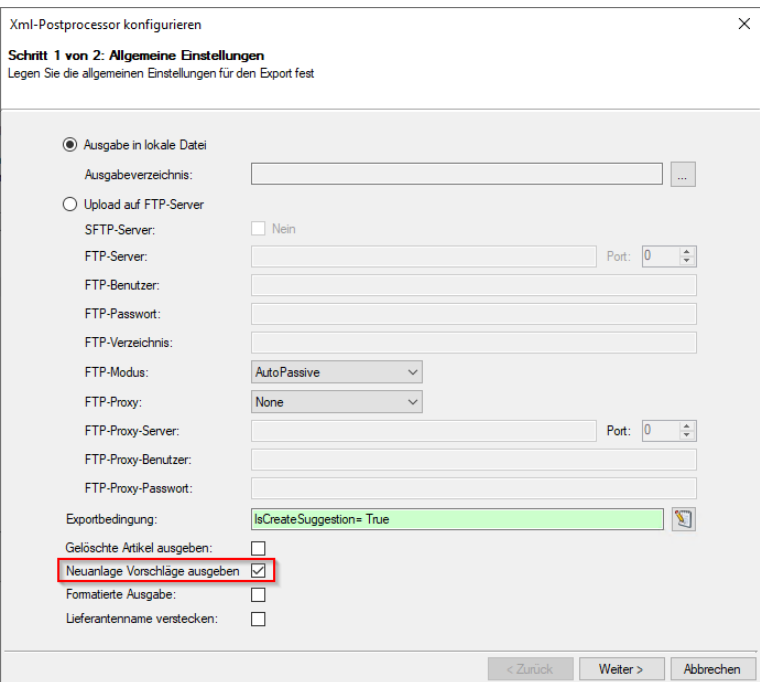

### <span id="page-18-0"></span>Resourcesets

**Formeln lassen sich auf die Einträge im Katalog im Übersetzer anwenden.**

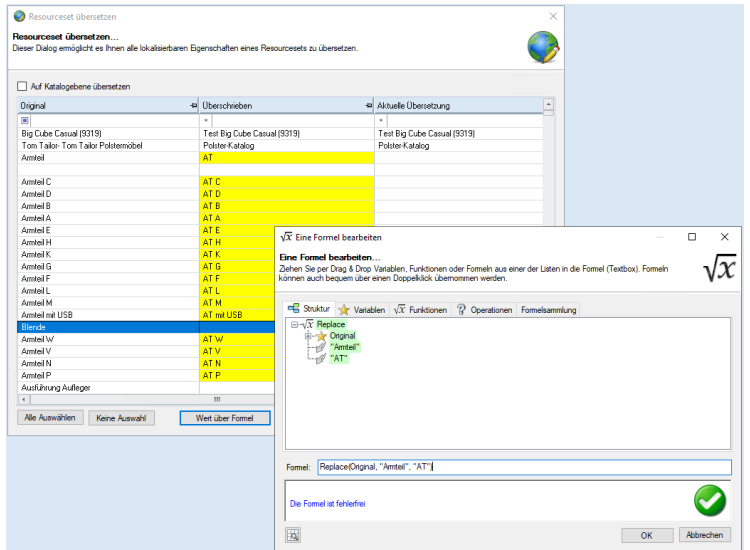

Es können Änderungen auf Katalogebene vorgenommen werden.

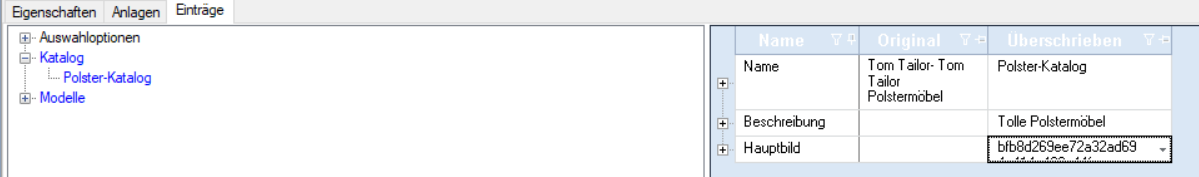

Beim Öffnen eines bestehenden Resourcesets erscheint die Meldung "Sollen die Einträge jetzt aktualisiert werden?". Wird dies mit "Ja" bestätigt, werden die Katalogeinträge im Resourceset automatisch aktualisiert.

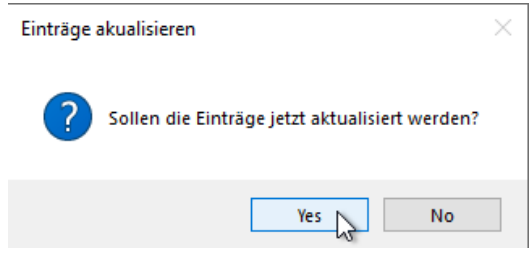

### <span id="page-19-0"></span>Condition Designer

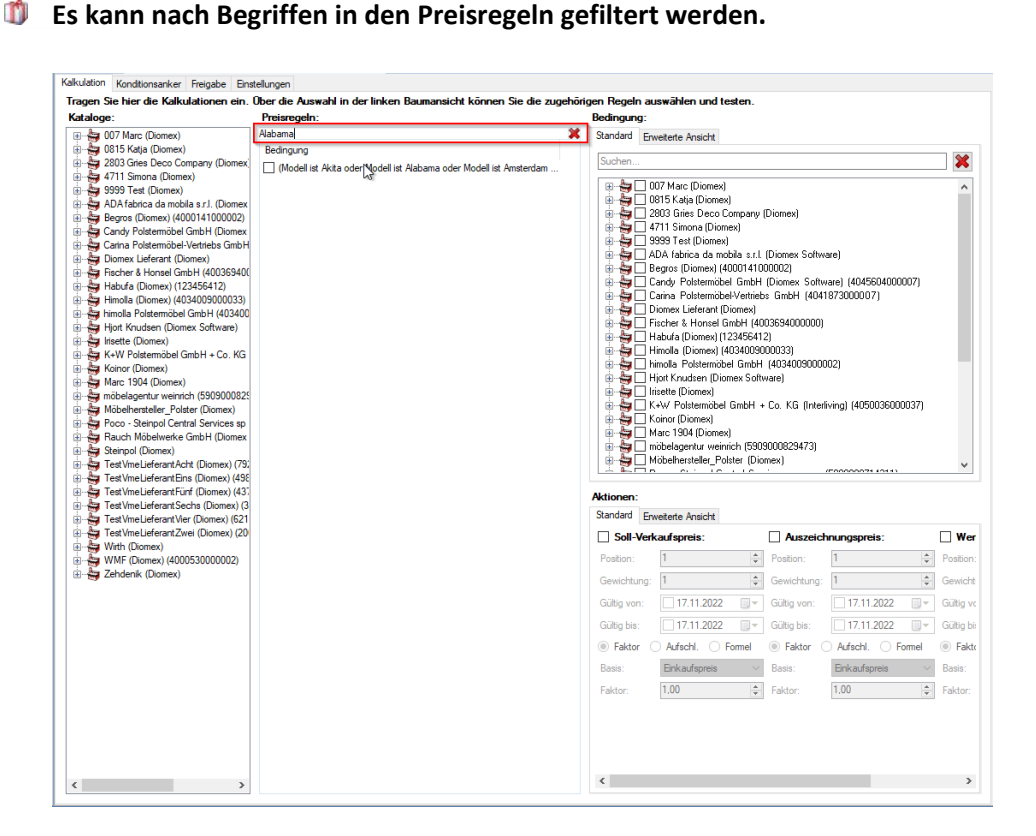

 $\circledcirc$ Der Preisrechner kann durch Anhaken der zu prüfenden Preisregel aktiviert werden.

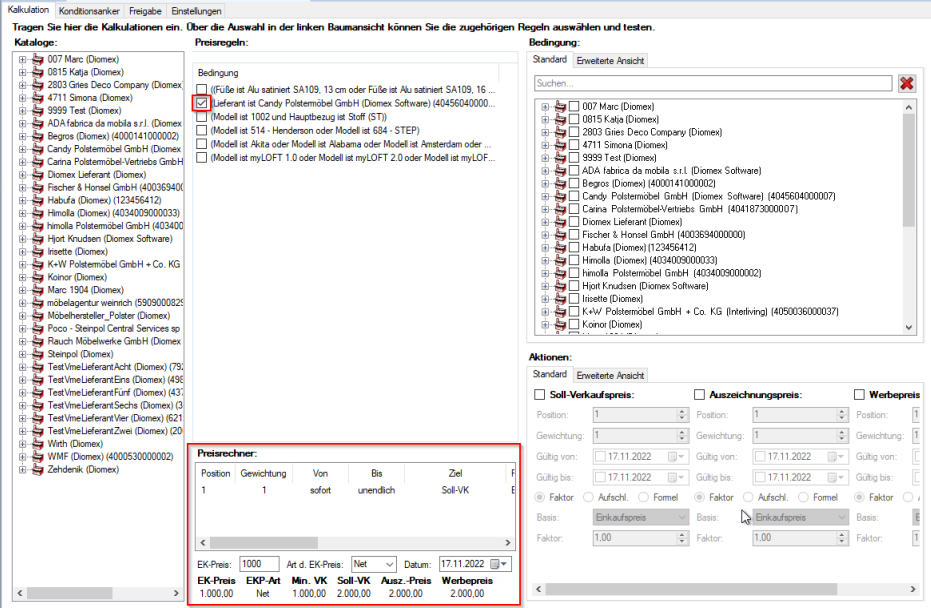

19

 $\circledcirc$ Bei Anlage einer Preisregel über die erweiterte Ansicht können mehrere Optionswerte gleichzeitig innerhalb eines Containers hinzugefügt werden.

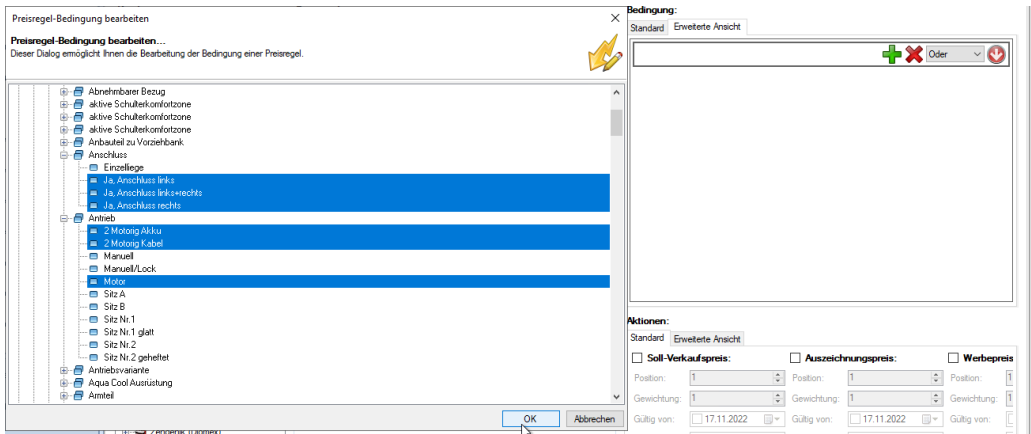

 $\odot$ Die Optionenauswahl wird alphabetisch sortiert.

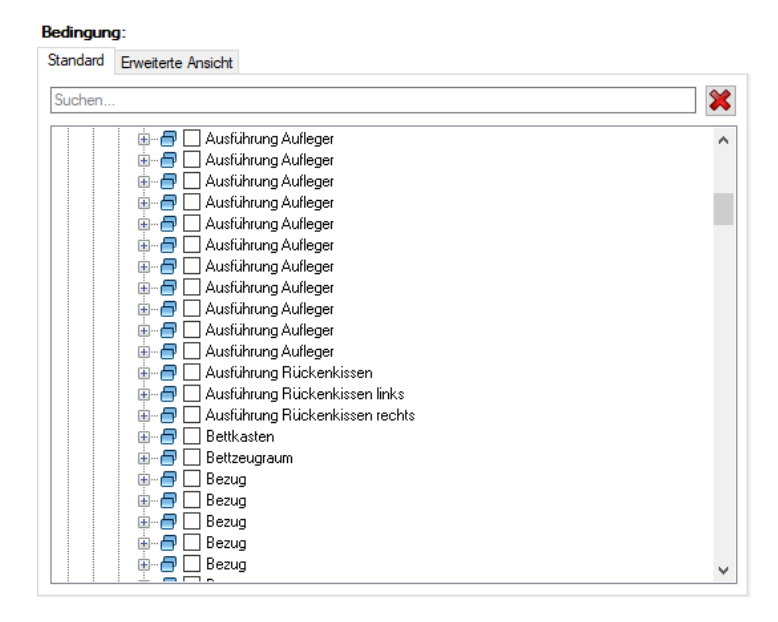

# <span id="page-21-0"></span>Configurator

### <span id="page-21-1"></span>Allgemein

Wenn ein XcalibuR-Katalog das Attribut "ForceCollisionTestForConnectedShapes" besitzt, kollidieren Artikel in einer Konfiguration, die auch kollidieren sollen, da sich die Artikel aufgrund ihrer Maße ausschließen.

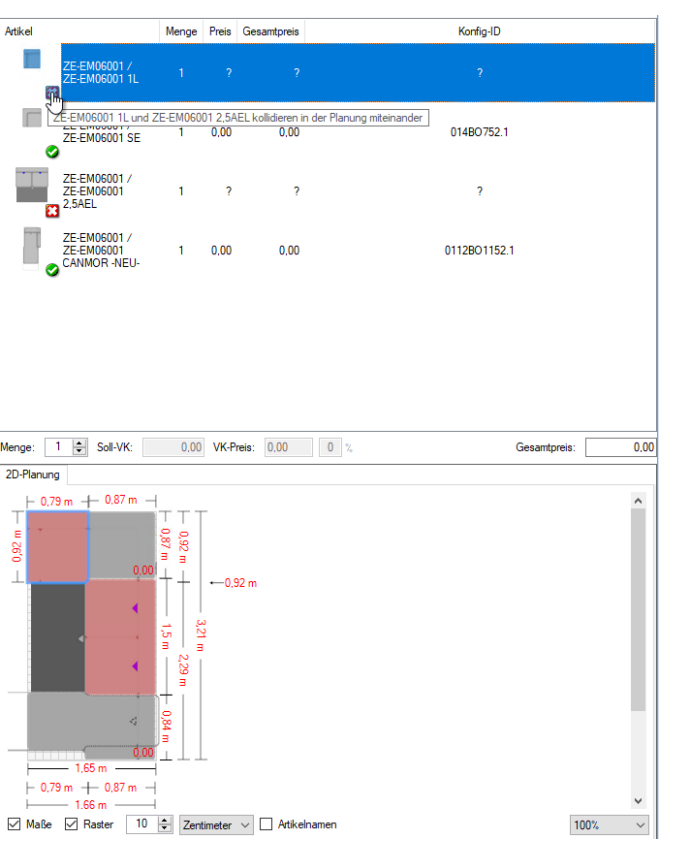

Es können Kastenmöbel anhand des IDM-Typenschlüssels im Konfigurator gruppiert werden.

**Auf dem neuen Standard-Drucktemplate werden die Werte "Verkäufer" und "Filiale" mit ausgegeben. Gefüllt werden diese Werte aus der globalen Konditionsquelle, ansonsten aus dem angemeldeten Konfigurator-Benutzer. Außerdem werden gewährte Rabatte und der angegebene Sitzungsname auf dem Drucktemplate ausgewiesen.**

# Kommisionsdaten

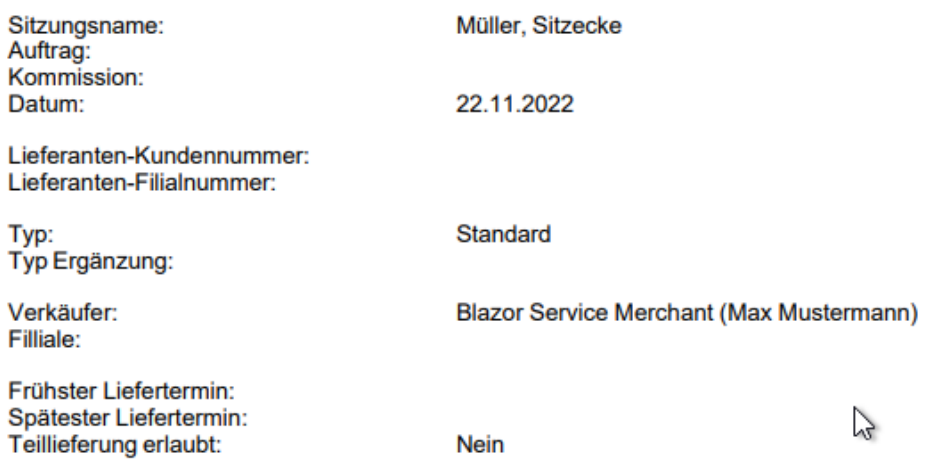

Im Checkoutprovider für XcalibuR-Bestellungen gibt es die Möglichkeit einen Haken zu setzen, um eine Bestellung nicht zu speichern. Auf diese Weise können die Bestellfelder für den Bestelldruck gefüllt werden, ohne dass zwingend eine Bestellung ausgelöst werden muss (z.B. zur Erstellung von Angeboten).

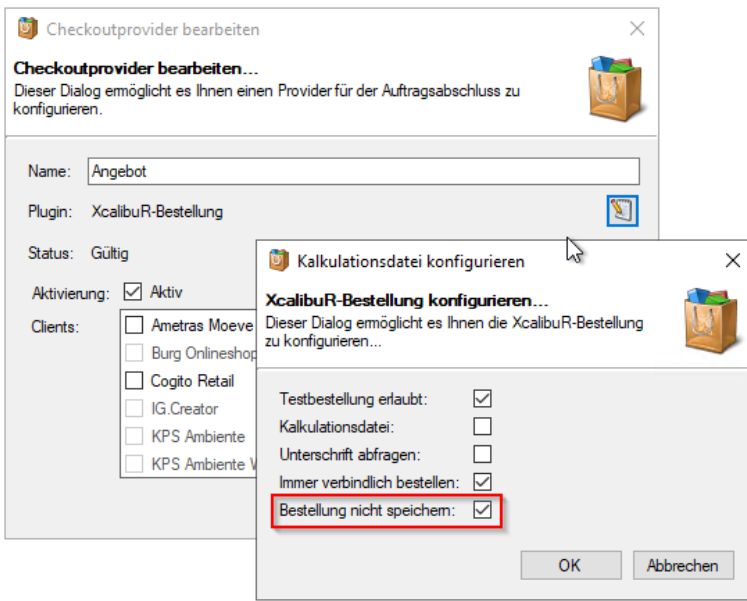

### <span id="page-23-0"></span>Clients (Winforms / Standalone Configurator)

- In Hinsicht auf die mittlerweile sehr komplexe Verarbeitungslogik hinter den 3D-Daten entfällt der 3D-Reiter aufgrund von Inkompatibilität in Windows-Desktopanwendungen.
- Im Debug-Modus wurde die Anzeige von Subprodukten verbessert.

### <span id="page-23-1"></span>Clients (Webkonfigurator)

Abhängig von der Bildschirmgröße wird eine weitere 2D-Skizze im Dialog der anzustellenden Artikel angezeigt, sobald die ursprüngliche 2D-Planung nicht mehr komplett sichtbar ist.

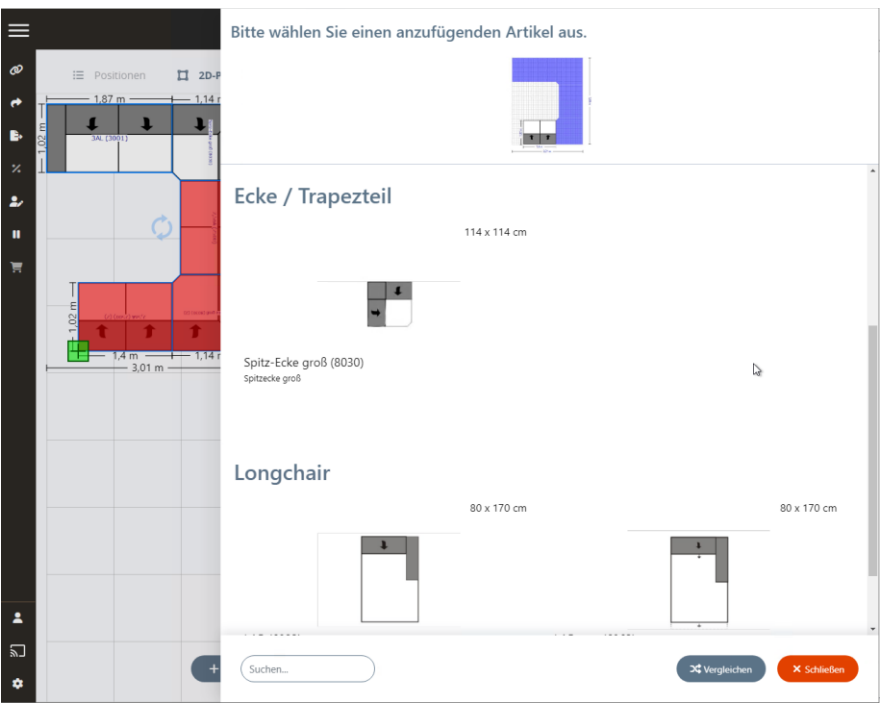

Einige Icons und Höhen von Feldern wurden in der Positionsübersicht angepasst.

Aktiviert man im Checkoutprovider die Abfrage nach der Unterschrift, wird im Webkonfigurator ein Unterschriftsfeld dargestellt, welches für den Bestellabschluss gefüllt werden muss.

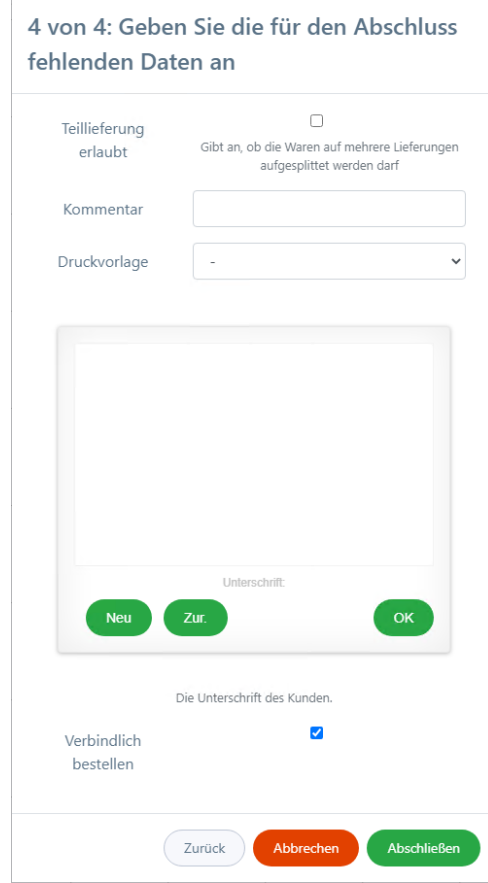

Diverse Optimierungen und kleinere Fehlerkorrekturen im 3D-Bereich wurden umgesetzt.

Viele weitere Funktionen und Konfigurationsmöglichkeiten des Webkonfigurators finden Sie in der Dokumentation zur Integration des Blazor-Webkonfigurators: <https://dms.diomex.de/amagnome/xcrconfigblazor1>